1. トップページ

ゲスト登録は、利用者登録をされていない方が、施設を利用できる簡易的な利用者登録制度で す。初めて施設を利用される方は、公共施設予約システムにて「ゲスト登録」をする必要があ ります。

マイメニューから「ゲスト登録」を押して下さい。

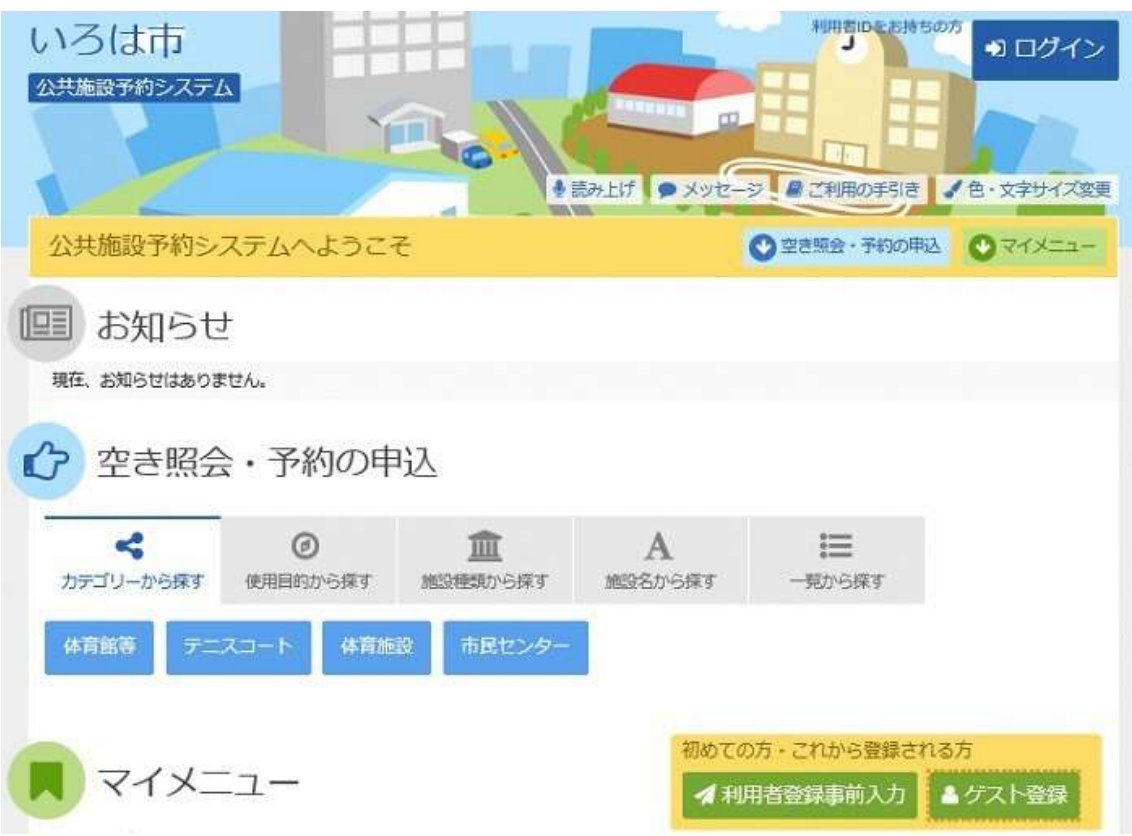

## 2. ゲスト登録

申請者の情報を入力・選択して下さい。ログイン情報は、利用者IDとパスワードの半角英数字 を入力します。控えをとり、「次へ進む」を押して下さい。

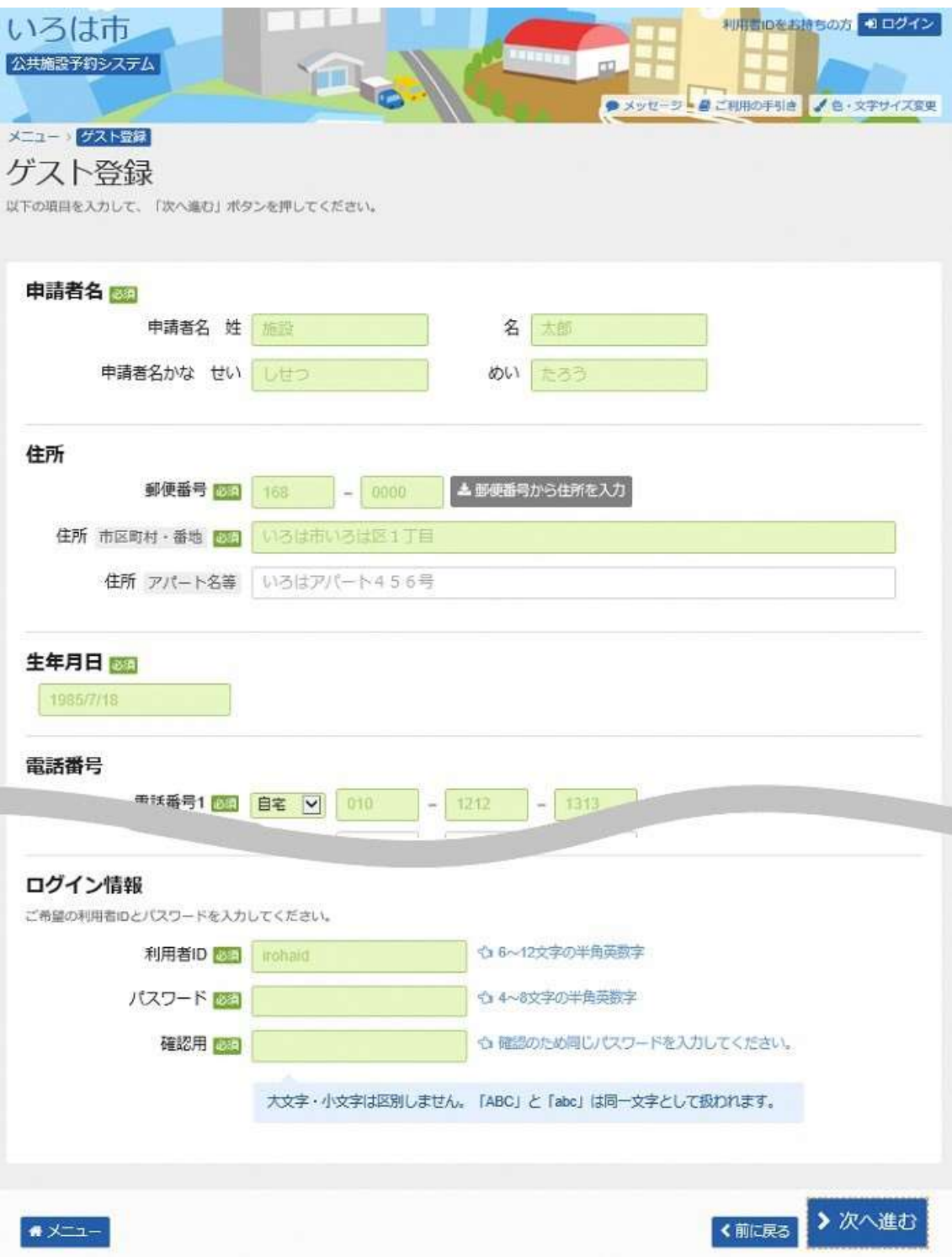

## 3. ゲスト登録 確認

登録内容をご確認の上、「登録」を押して下さい。

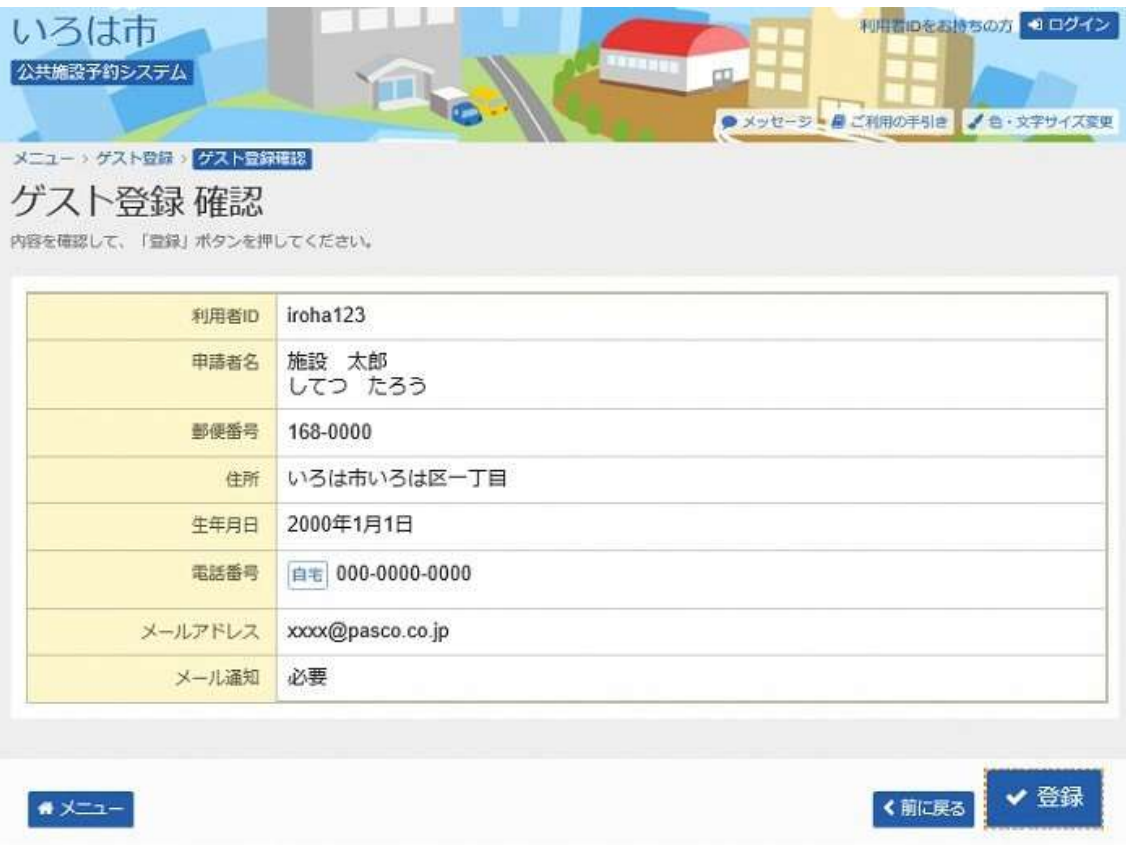

## 4. ゲスト登録 完了

ゲスト登録が完了しました。「メニューに戻る」を押して、予約の申込へお進み下さい。

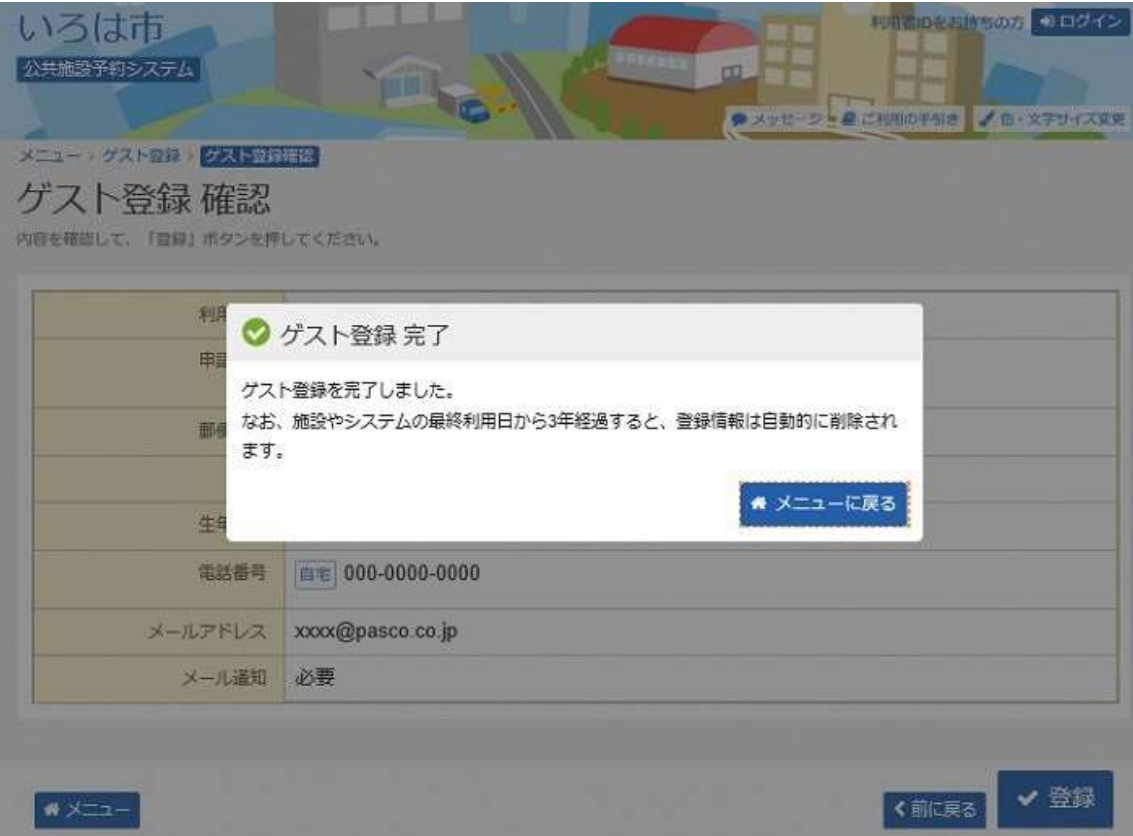